# СБП АтолPay

- [Конфигурирование модуля](#page-0-0)
- $\bullet$ [Печать QR-кода для оплаты](#page-1-0)
- [Отображение QR-кода на экране](#page-1-1)
- [Логирование](#page-2-0)

Модуль АтолPay предназначен для выполнения оплаты с помощью клиентского приложения. Покупателю необходимо отсканировать QR-код с экрана кассы. QR-код рассчитан только на 1 платёж.

Типы поддерживаемых операций:

- оплата,
- отмена оплаты для чека продажи,
- возврат по чеку продажи,
- частичный возврат по чеку продажи.

Для оплаты чека продажи покупателю необходимо отсканировать QR-код.

В случае неполучения успешного статуса оплаты кассой или других ошибках оплаты в подытоге, кассой формируется команда на отмену данного ω платежа. Оплата в чек при этом не добавляется. При обработке команды отмены повторно проверяется статус оплаты, и если на момент повторной проверки транзакция оплаты завершена успешно (получен статус о проведении платежа), то кассой генерируется запрос на возврат.

Обращаем внимание на то, что команды на отмену и возврат платежа могут обрабатываться банком длительное время. По вопросам возврата денежных средств просим обращаться в банк.

Также стоит учитывать следующее:

- 1. Информация на смартфоне клиента не является фактом подтверждения платежа и может быть недействительной.
- 2. Подтверждением платежа является только получение ПО Artix информации об успешном прохождении оплаты.

### <span id="page-0-0"></span>Конфигурирование модуля

Для использования модуля необходимо установить пакет artix-atolpay командой:

aptitude install artix-atolpay

Запрос к процессинговой системе artix-atolpay выполняется при выборе специального типа оплаты. Для добавления типа оплаты необходимо выполнить конфигурирование модуля. Номер типа оплаты задается в процессе конфигурирования:

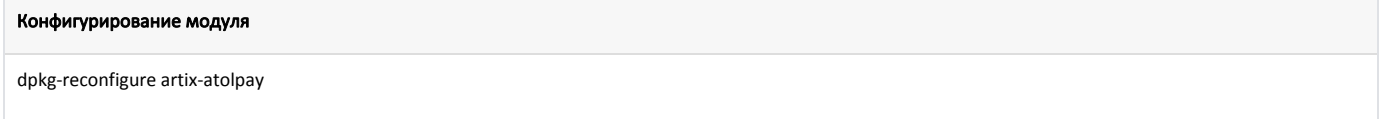

Настройки процессинга задаются в файле /linuxcash/cash/paysystems/atolpay/atolpay.ini в секции [AtolPay].

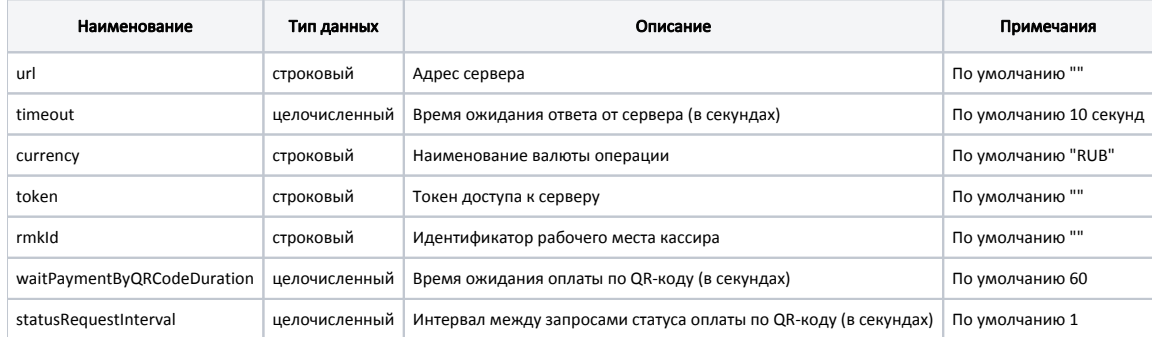

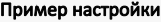

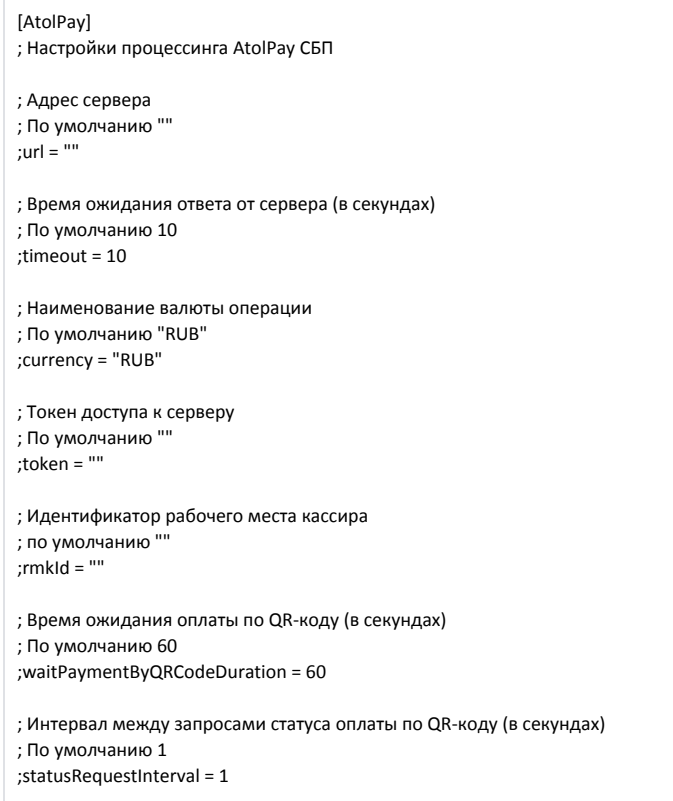

### <span id="page-1-0"></span>Печать QR-кода для оплаты

В кассовом ПО Artix реализована возможность печати слипа с QR-кодом для оплаты. Печать QR-кода задается параметром printQrPaymentSlip в конфигурационном файле /linuxcash/cash/conf/ncash.ini в секции [Check]:

при значении true будет осуществлена печать QR-кода на слипе, затем на экран будет выведен диалог "Отсканируйте QR-код для оплаты", при значении false на экран будет выведен диалог "Отсканируйте QR-код для оплаты", печать слипа с QR-кодом не осуществляется.

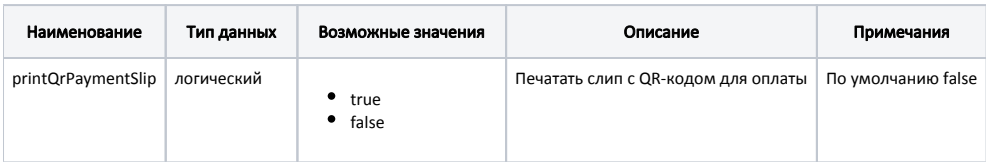

#### Пример настройки

[Check] ...

- ; Печатать слип с QR-кодом для оплаты
- ; По умолчанию false

;printQrPaymentSlip = false

## <span id="page-1-1"></span>Отображение QR-кода на экране

В кассовом ПО Artix реализована возможность отображения QR-кода в форме оплаты. Отображение QR-кода задается параметром visible в конфигурационном файле /linuxcash/cash/conf/ncash.ini.d/gui.ini в секции [UI.ScanQrCodeForm.qrCode]:

- при значении true на экран будет выведен диалог сканирования QR-кода, QR-код отображен в диалоге,
- при значении false на экран будет выведен диалог сканирования QR-кода, QR-код не отображен в диалоге.

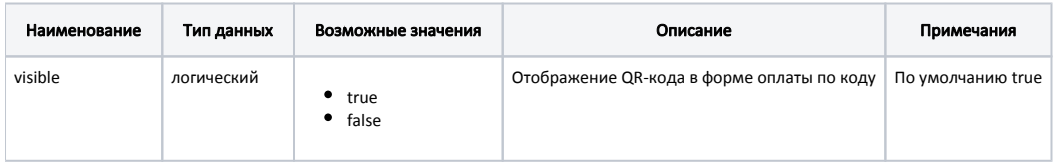

### Пример настройки

[UI.ScanQrCodeForm.qrCode]

; Отображение QR-кода в форме оплаты по коду

; По умолчанию true

;visible = true

# <span id="page-2-0"></span>Логирование

Журнал запросов к процессинговой системе АтолPay ведется в основном логе /linuxcash/logs/current/terminal.log.